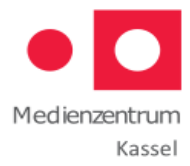

# **Kurzanleitung Edupool Hessen (Lehrkräfte)**

https://hessen.edupool.de

### **1.Medienzentrum auswählen:**

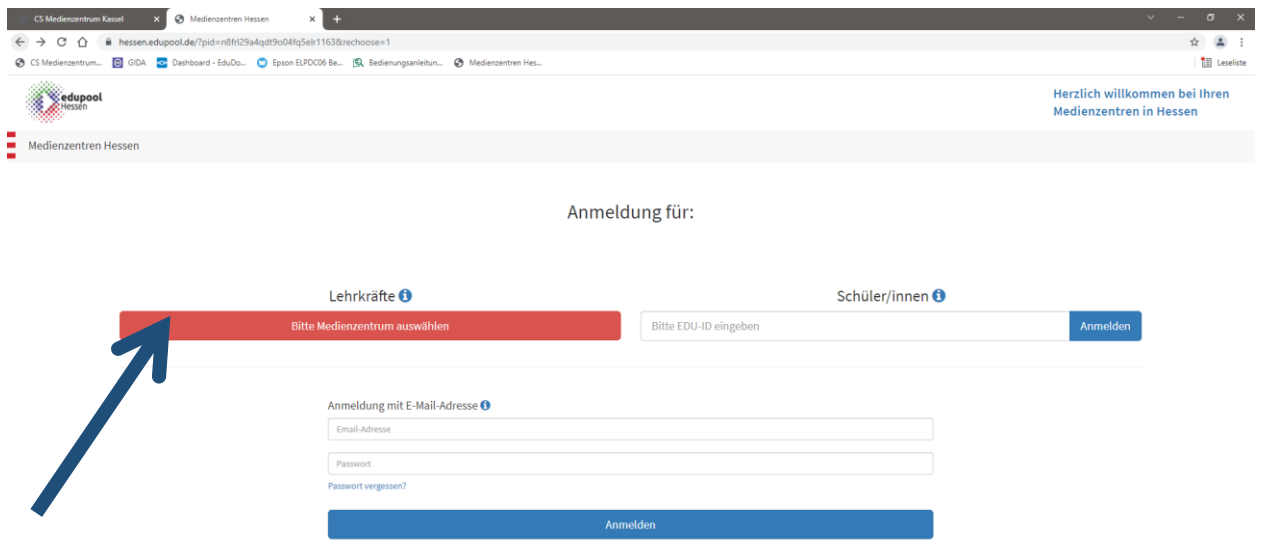

Hier nehmen wir Kassel.

### **2. Login**

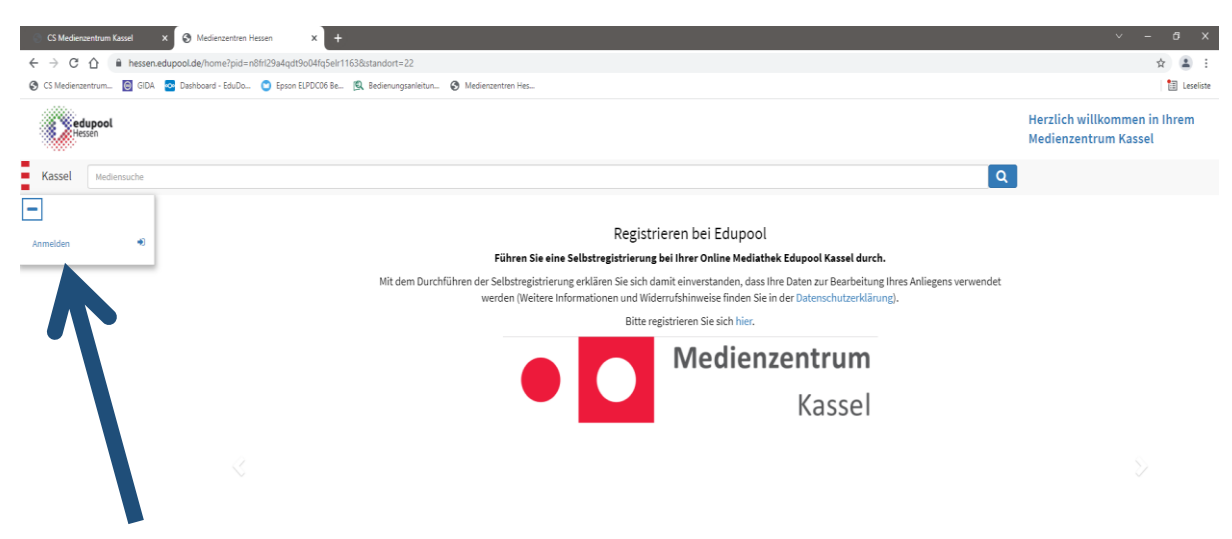

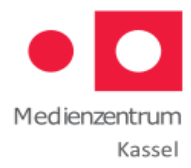

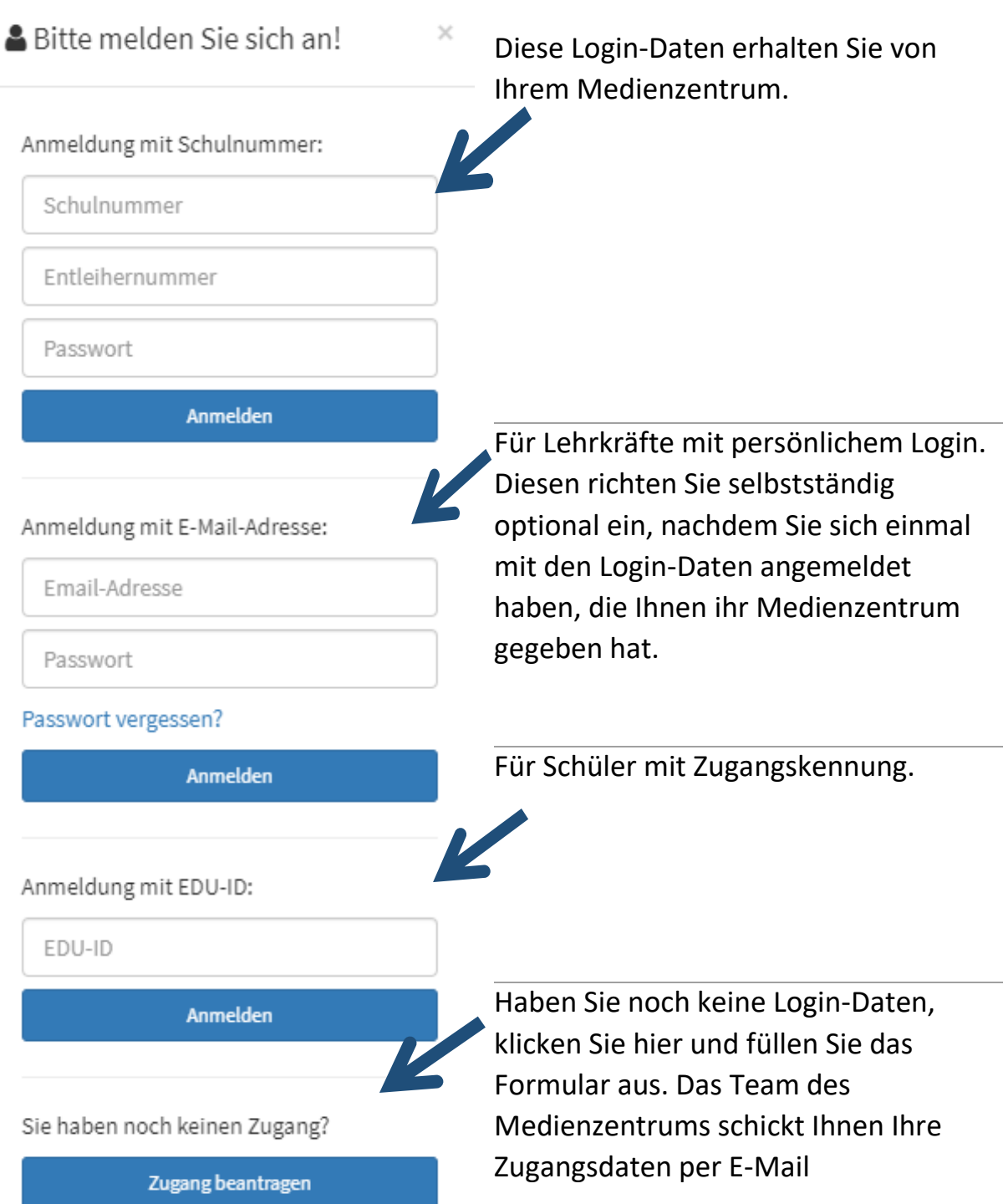

Mit der Anmeldung stimmen Sie den Nutzungsbedingungen zu.

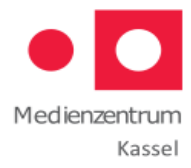

# **3. Recherchieren**:

**!**

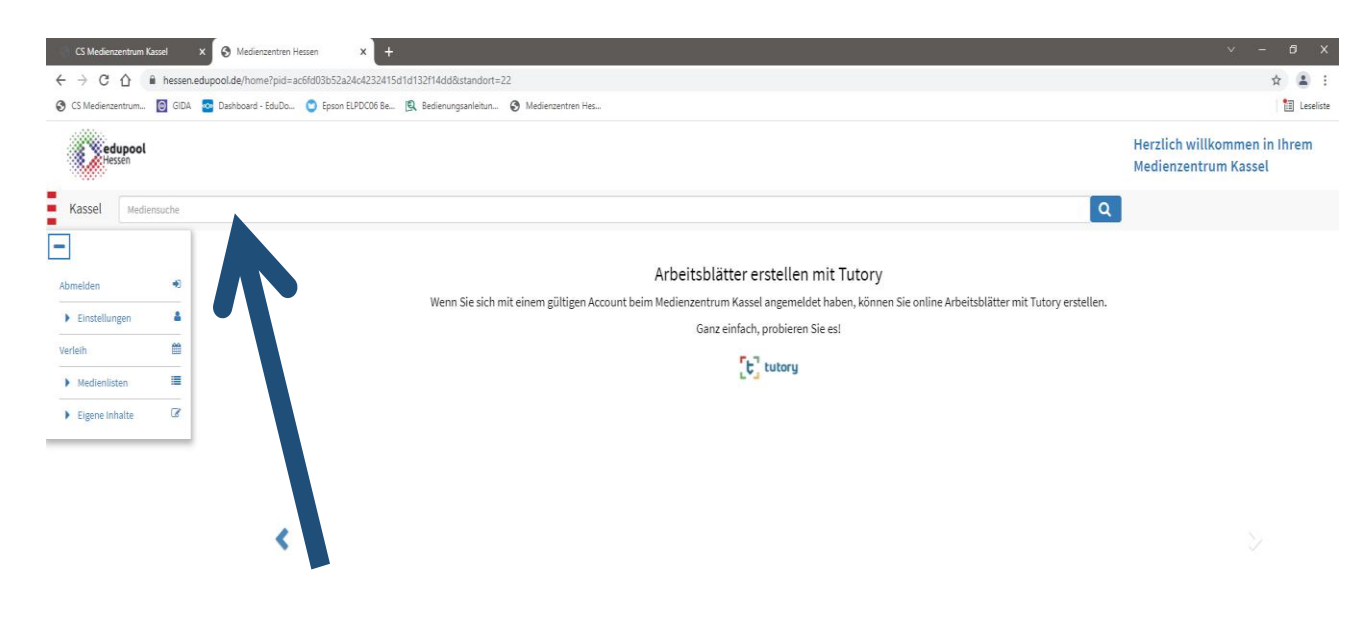

Bitte beachten: Die Datenbank sucht NICHT nach unterschiedlichen Schreibweisen. Nutzen Sie das Sternchen, um zusammengesetzte Begriffe zu finden. Beispiel: "Wasser" findet nur exakt dieses Wort. "Wasser\*" würde auch Wasserfall, Wasservorkommen und dergleichen finden. Das Sternchen kann auch vorangestellt werden.

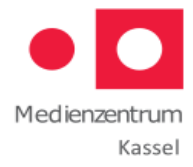

# **4. Ergebnisse:**

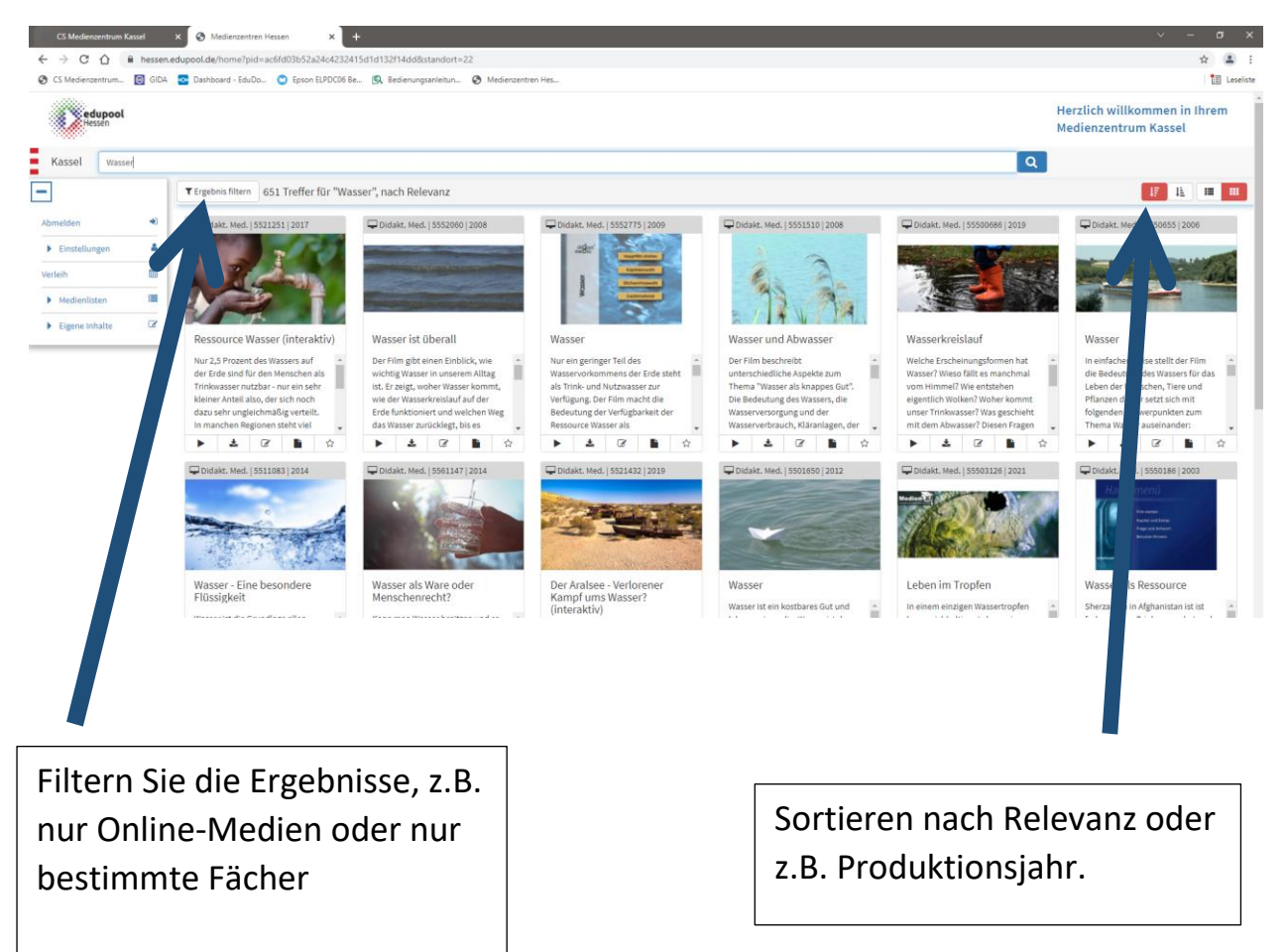

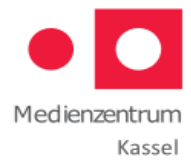

### **5. Detailansicht:**

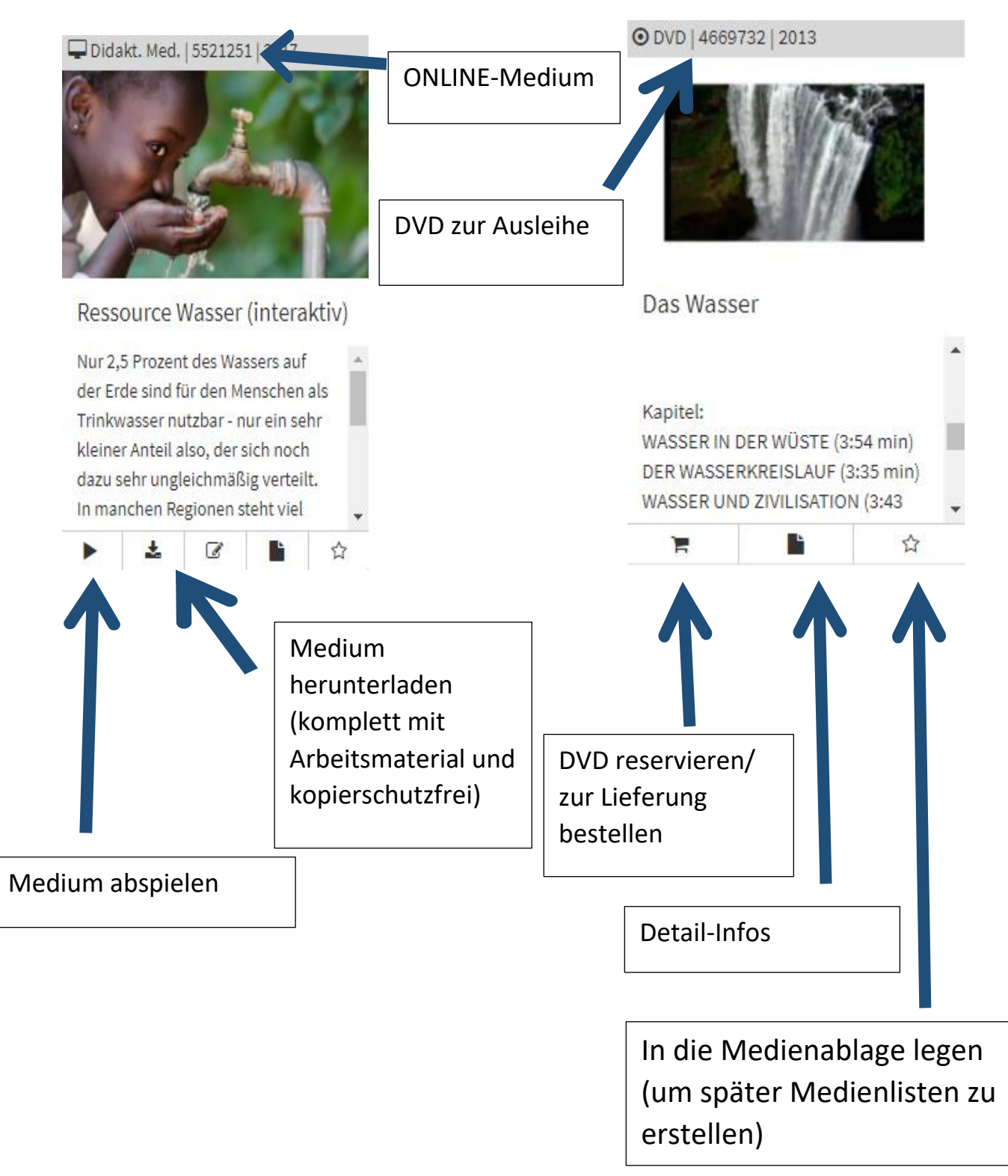

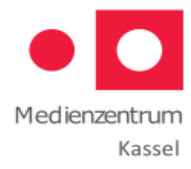

# **6. Login personalisieren (optional):**

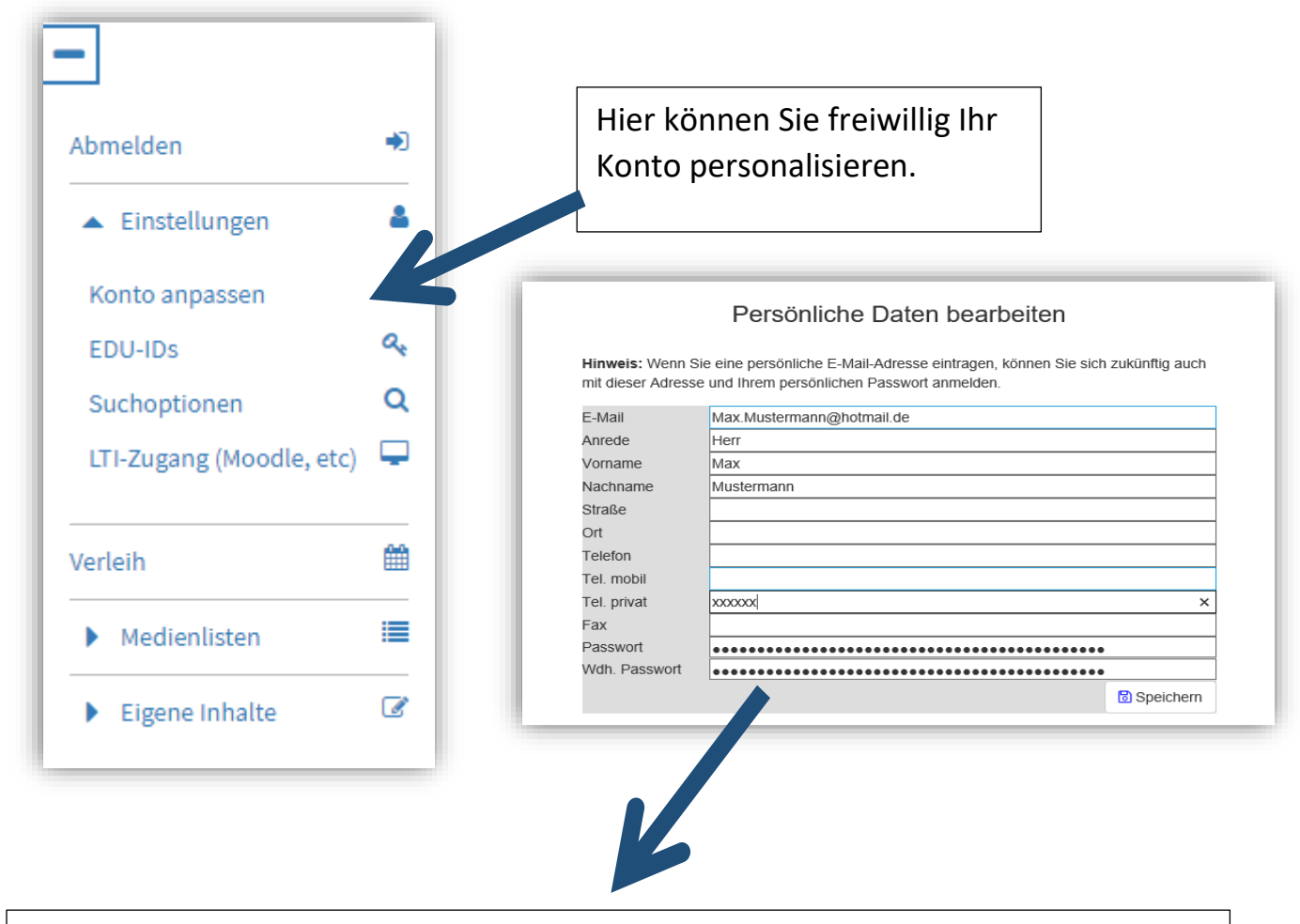

Mit einer E-Mail-Adresse und selbst gewähltem Passwort geht der Login künftig noch schneller. Außerdem steht Ihnen dann eine Passwort-vergessen-Funktion zur Verfügung.

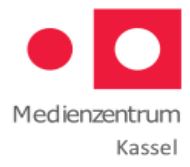

### **Noch Fragen?**

Wir helfen Ihnen gerne weiter!

Wildemannsgasse 1 Tel.: 0561 787 - 4003 34117 Kassel

Medienzentrum Kassel E-Mail[: medienzentrum@kassel.de](mailto:medienzentrum@kassel.de)

Öffnungszeiten: Mo.: 08:00 bis 15:30 Uhr Di. & Do.: 08:00 – 12:00 Uhr

Internet: [www.medienzentrum-kassel.de](http://www.medienzentrum-kassel.de/)